### HEC-DSS System, Utilities and Programs

Luis G. Cadavid, Ph.D., P.E. Senior Supervising Engineer Hydrologic Systems Modeling Division August 2002

#### What is DSS ?

- USACE Hydrologic Engineering Center Data Storage System (HEC-DSS)
- HEC-DSS is a data base system designed primarily for Water Resources applications
- Data can be stored, retrieved, manipulated, modified and displayed through utilities or programs
- HEC-DSS uses a block of sequential data as the basic unit of storage

#### What is DSS ?

- The HEC-DSS system consists of:
	- – Package of high-level language subroutines or functions to interface with computer programs
	- –Set of support utilities
	- –DSS files (direct access files)
- Data is stored in records or blocks within the file
- Records are identified by pathnames
- Header array stores additional information

#### What is DSS?

- HEC-DSS pathnames
	- –Up to 80 characters
	- – Separated in six parts:
		- /A/B/C/D/E/F/
		- /SFWMM/S8/FLOW/01JAN1965/1DAY/SIMULATED
	- – Pathnames are used to index position within the DSS file

#### What is DSS?

- HEC-DSS stores time series data for regular and irregular intervals
- HEC-DSS stores paired data such as rating curves, frequency curves, etc.

### HEC-DSS Data Types

(from Jose Otero notes )

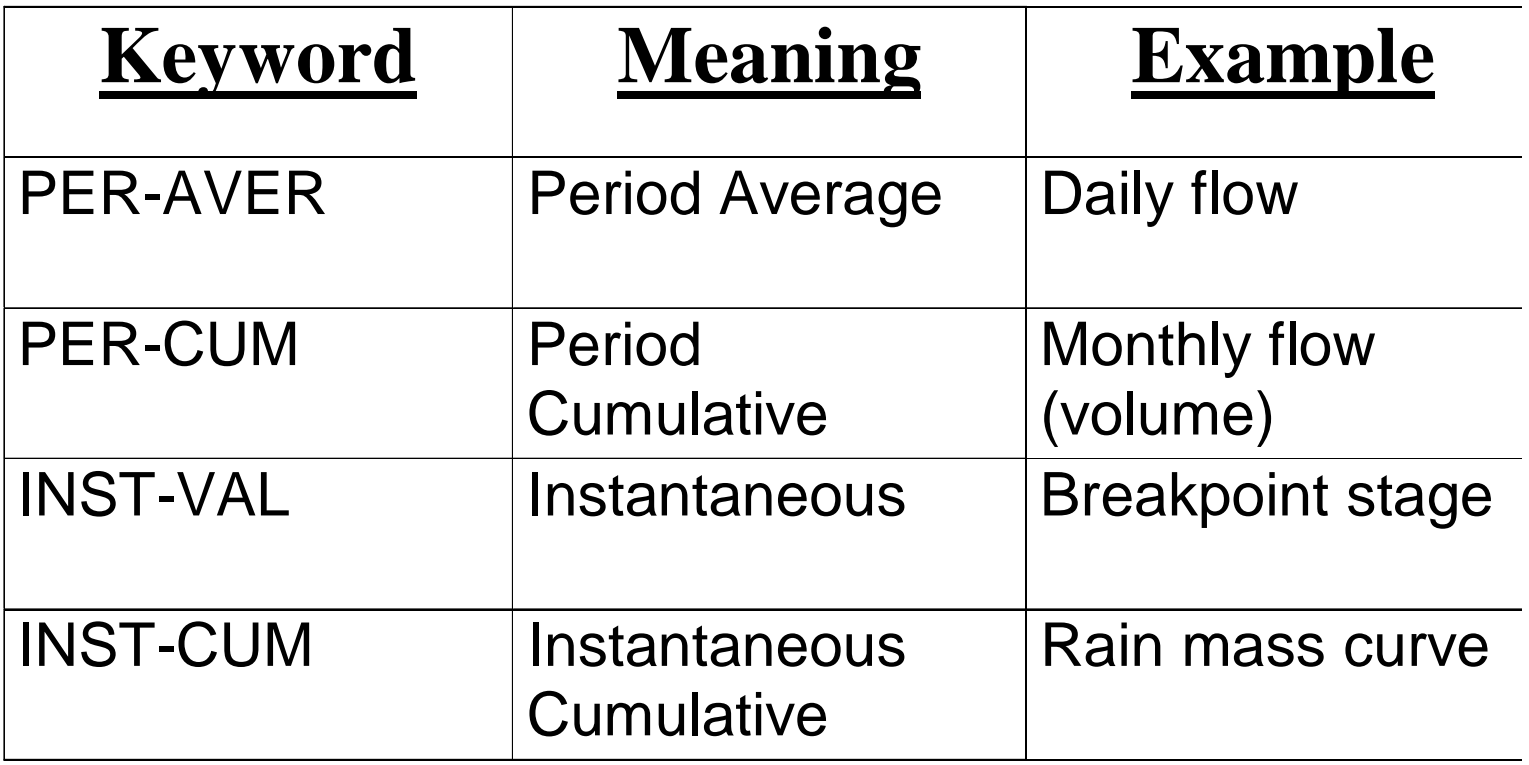

#### Regular Intervals

(from Jose Otero notes )

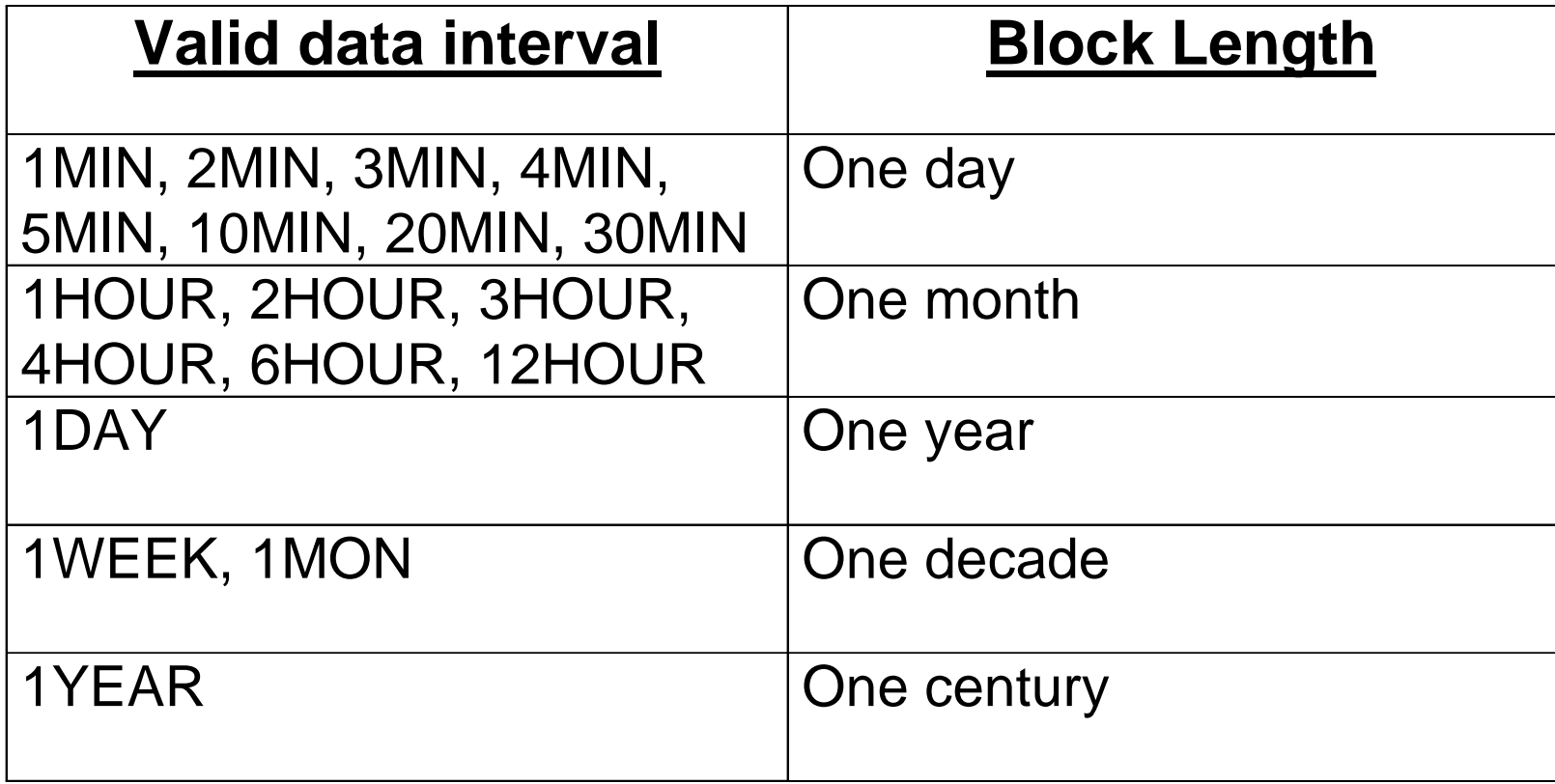

# The DSS Catalog

- The Catalog is a list of the pathnames stored in a DSS file
- In UNIX, catDSS will produce and show the Catalog on the screen
- The reference number and the tag number in the Catalog can be used in place of the pathname
- Tags are not unique ! Default is Tnnnnnnn (e.g. T1, T34567, etc.)

#### Catalog \*.dssc

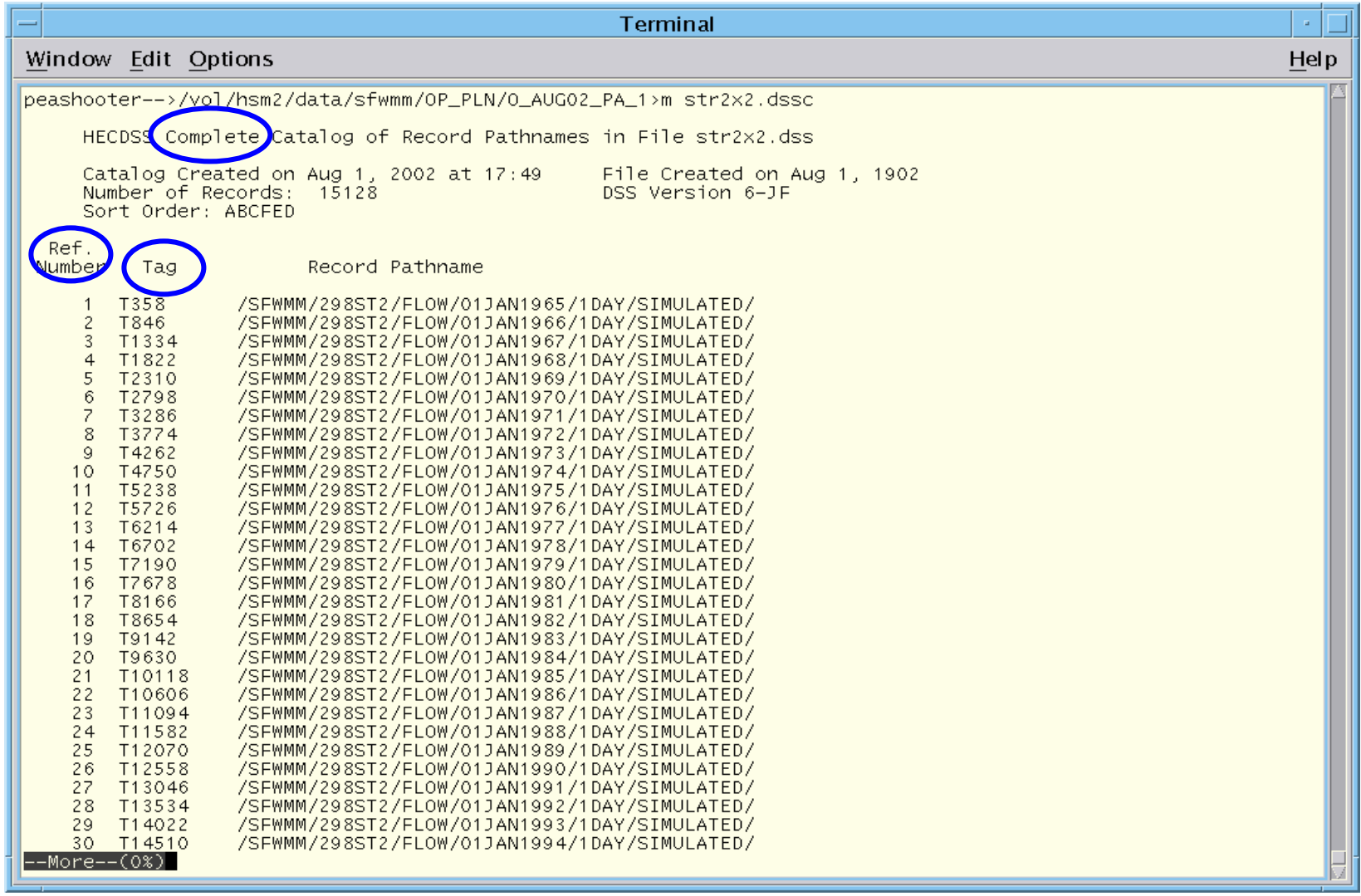

#### Catalog Condensed Version \*.dssd

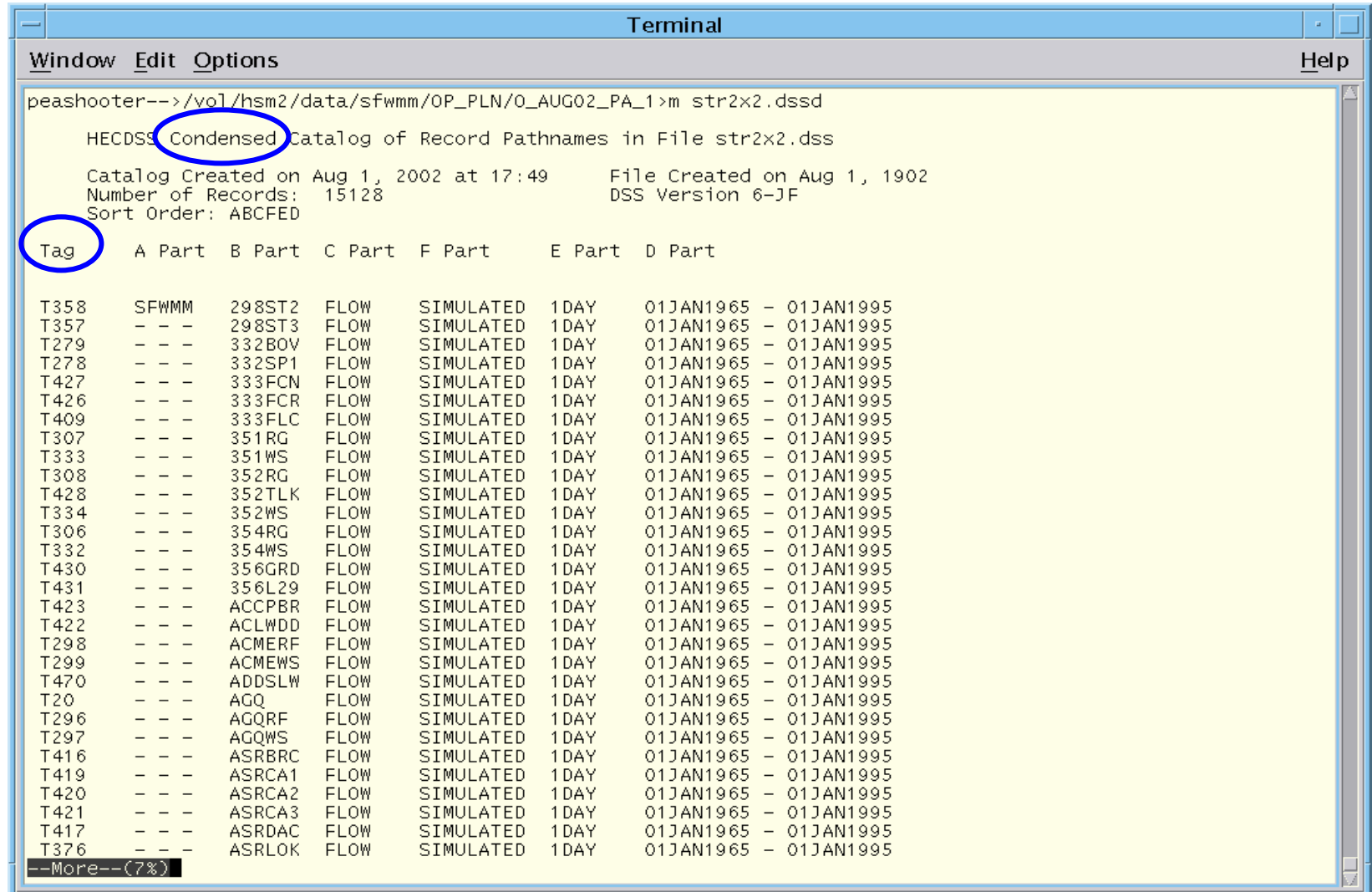

#### DSS Utilities/Programs

- To run HEC DSS Utilities/Programs in UNIX (SFWMD) need to have:
	- –/usr/hec linked to /vol/modelapps/
	- –/usr/hec/hectemp linked to /vol/modelapps/tmp/

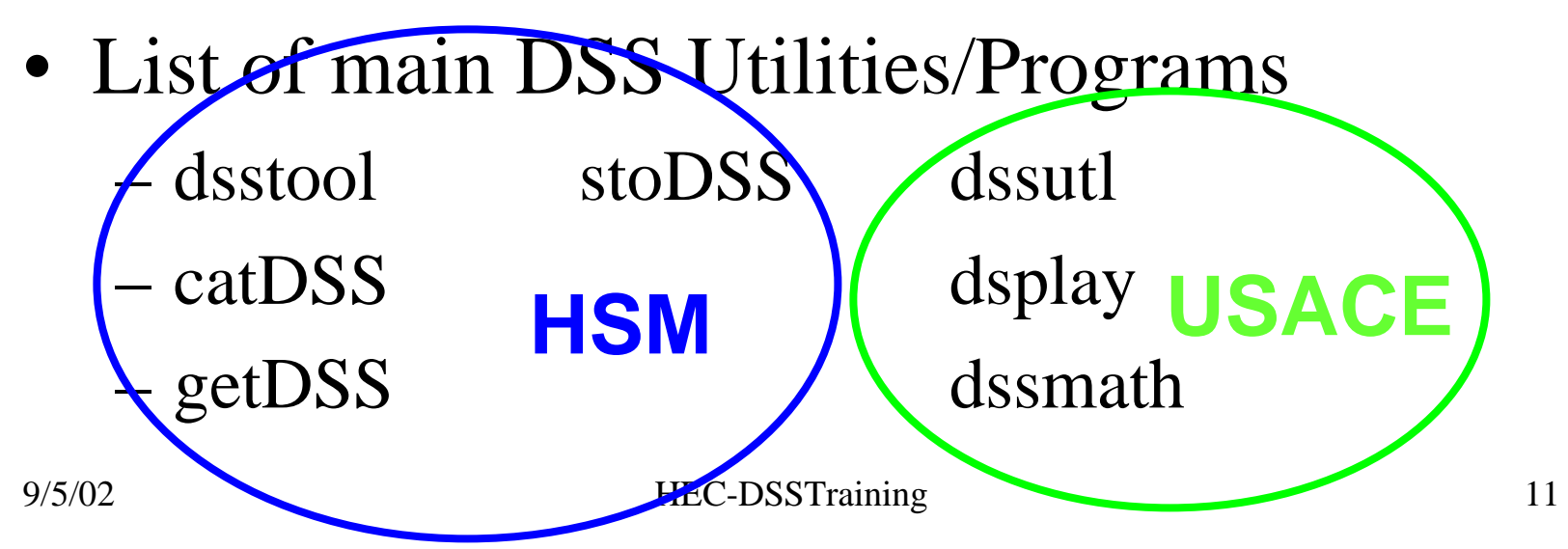

## DSS files in SFWMM

- Input (Daily):
	- –flo\*.dss file: Historical/Boundary flows
	- – dmdro\*.dss file: Pre-processed demand and runoff time series
- Output (Daily):
	- str2x2.dss file: Flows at water control structures
	- –canal.dss file: Stages in canals
	- – stage.dss file: Post-processed stages at key locations for Operational Planning simulations

#### • Type dsstool at the UNIX prompt

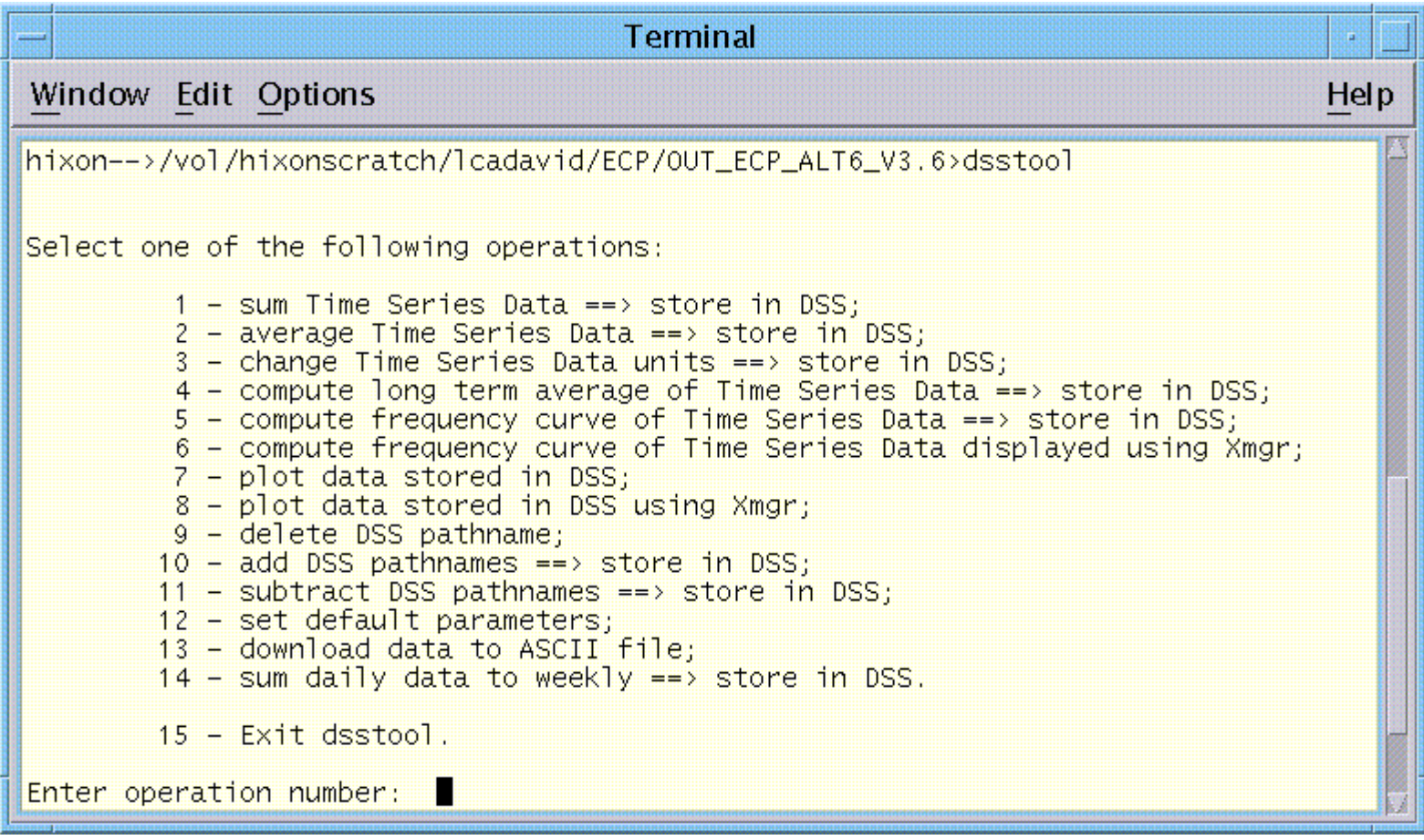

- To use dsstool
	- –Select option
	- – Define dss file names (several file separated by
		- " $+$ "). Catalog will appear on screen
	- –Select dss tags on which to operate
	- Define time window
	- –If required, select output file (ascii or dss)
	- –If required, select output dss tags
	- –Output is produced

#### dsstool warning

- Some options automatically define output DSS tags (pathnames). This may result in over writing previous results if the same output DSS file is used. Options 1, 2, 5 are of this type
- Only options 6, 7 and 8 produce graphical output. All other options go to DSS/ASCII files (Graphs were produced using DSPLAY)

- 1. sum Time Series Data = = > store in DSS
	- –Gives monthly and annual volumes in cfs-days
	- –Provides long term average value on the screen
	- –Not useful for stage data

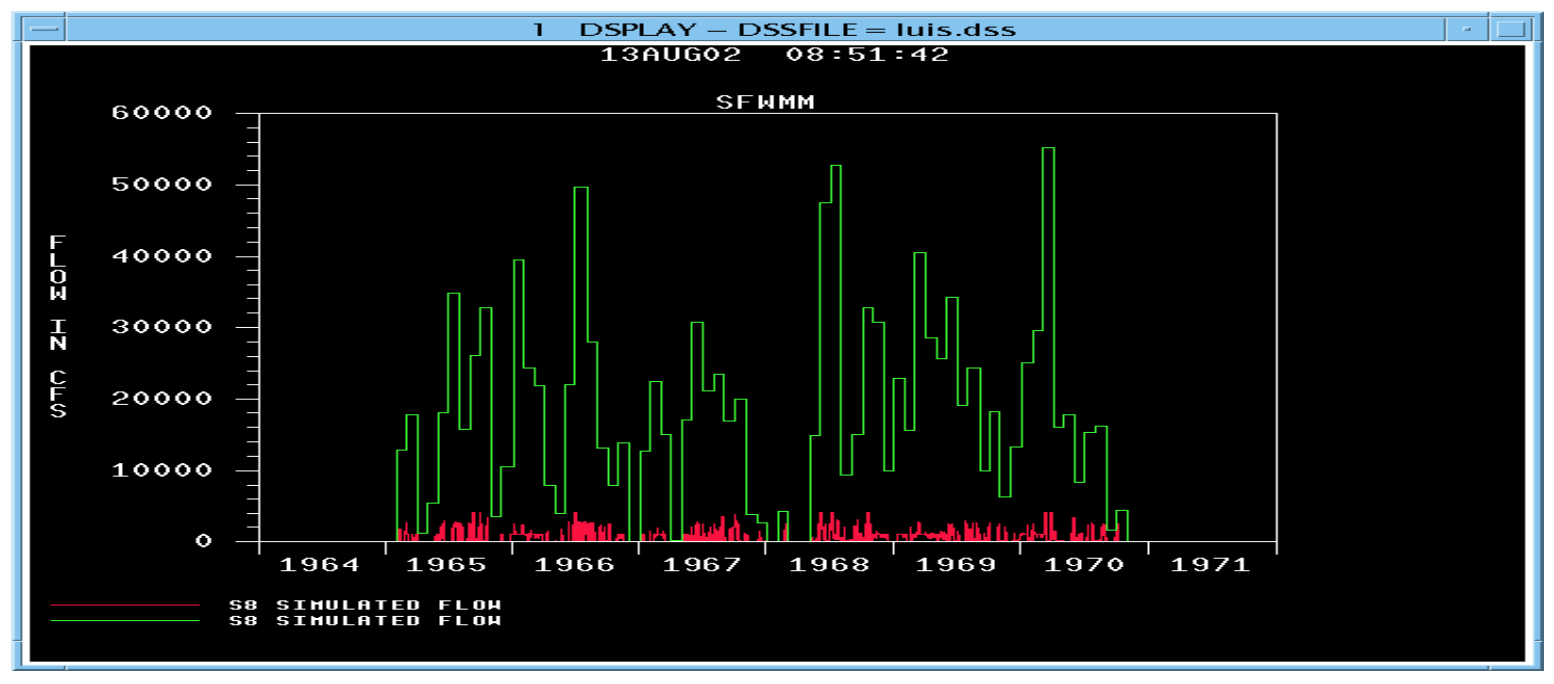

- 2. average Time Series Data = = > store in DSS
	- –Gives mean monthly and mean annual volumes
	- –Makes sense for stage data

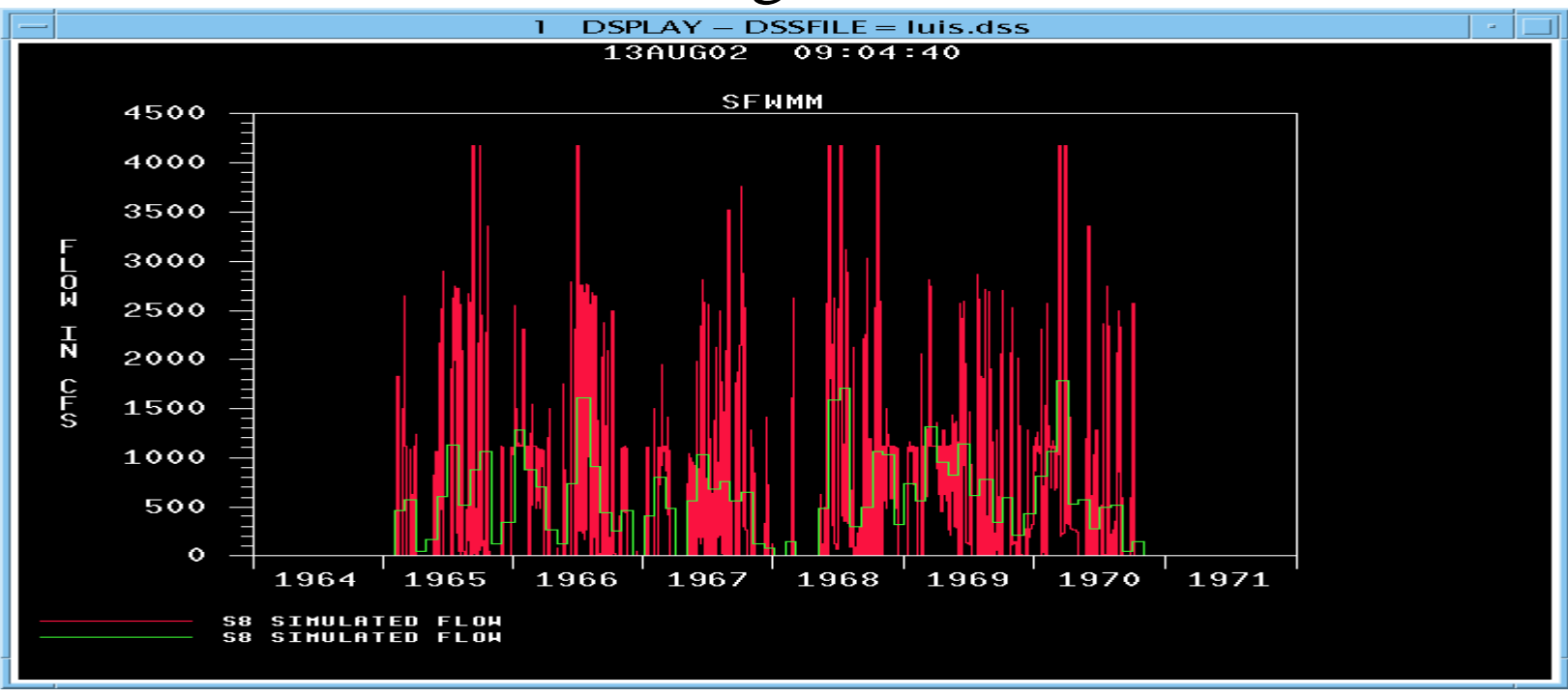

- 3. change Time Series Data units ==> store in DSS: Convert from cfs-days to ac-ft by multiplying by 1.9835
	- – User defines resulting units (string) and conversion factor

- 4. compute long term average of Time Series Data ==> store in DSS
	- –Computes long term mean seasonal values
	- – Output tag inherits the same time step as the input time series
	- –Works well for daily, weekly and monthly data

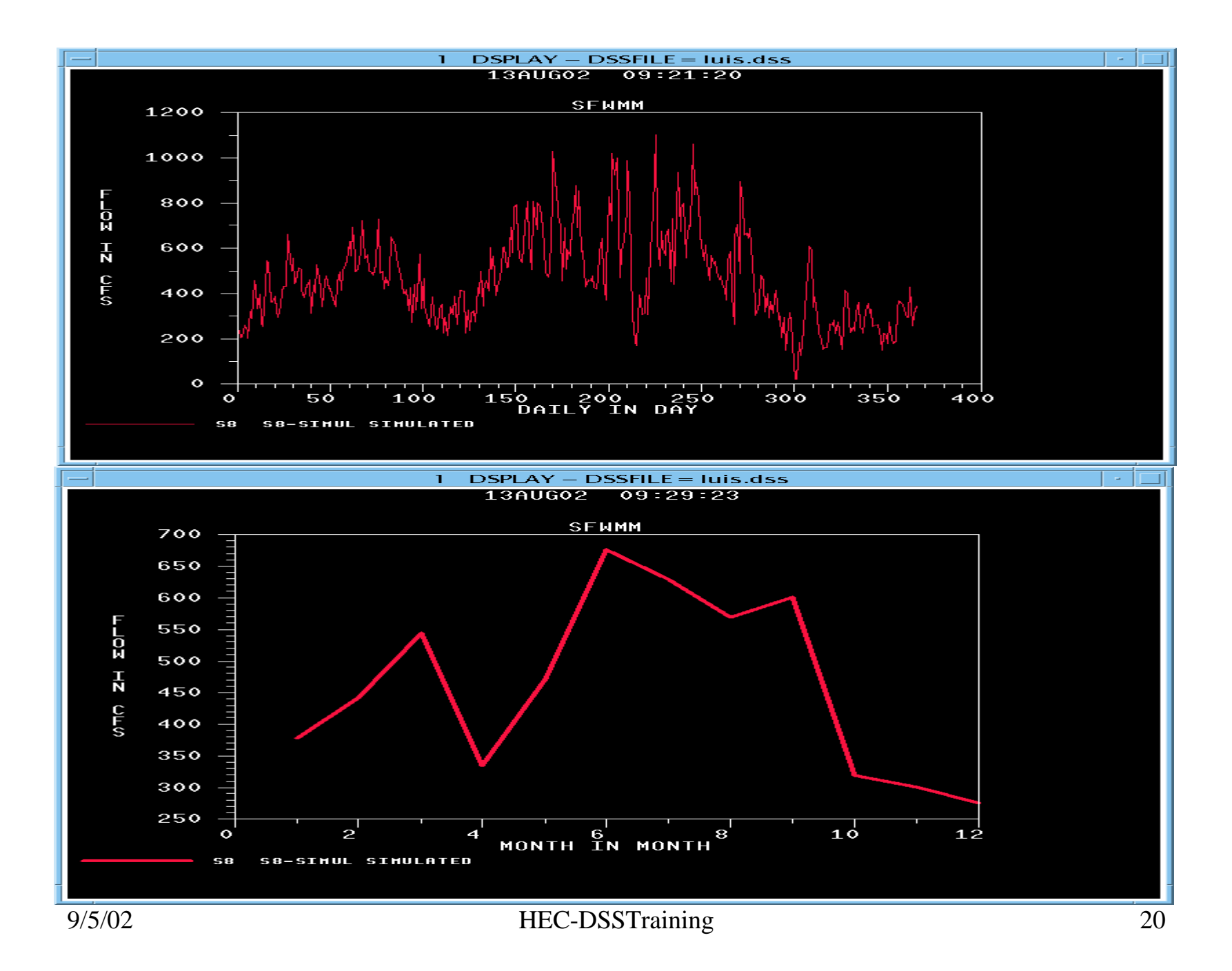

- 5. compute frequency curve of Time Series Data  $\equiv \gt$  store in DSS
	- – Works well for daily, weekly, monthly and annual data

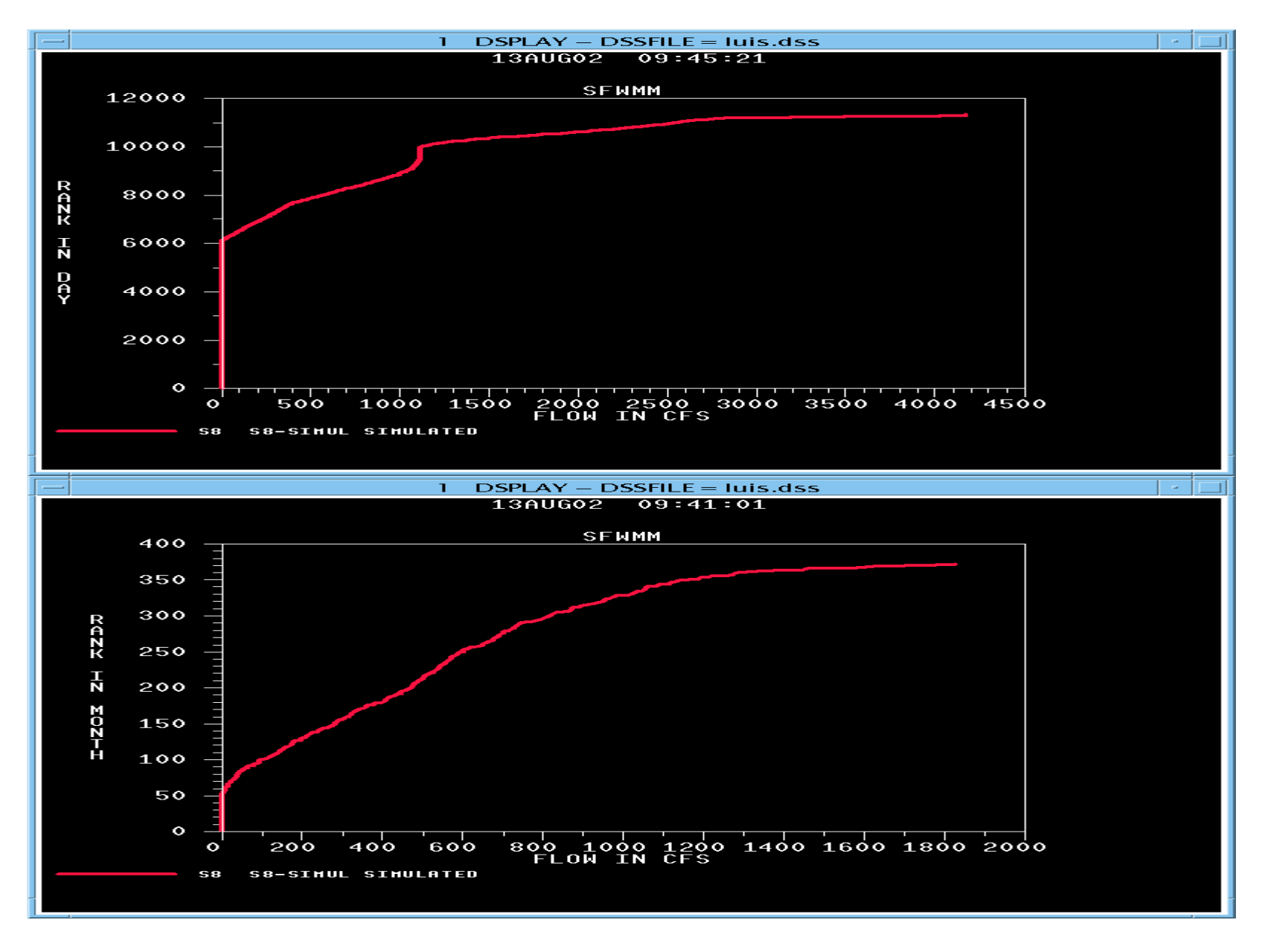

- 6. compute frequency curve of Time Series Data displayed using Xmgr
	- Works well for all data (daily, weekly, monthly and annual data)

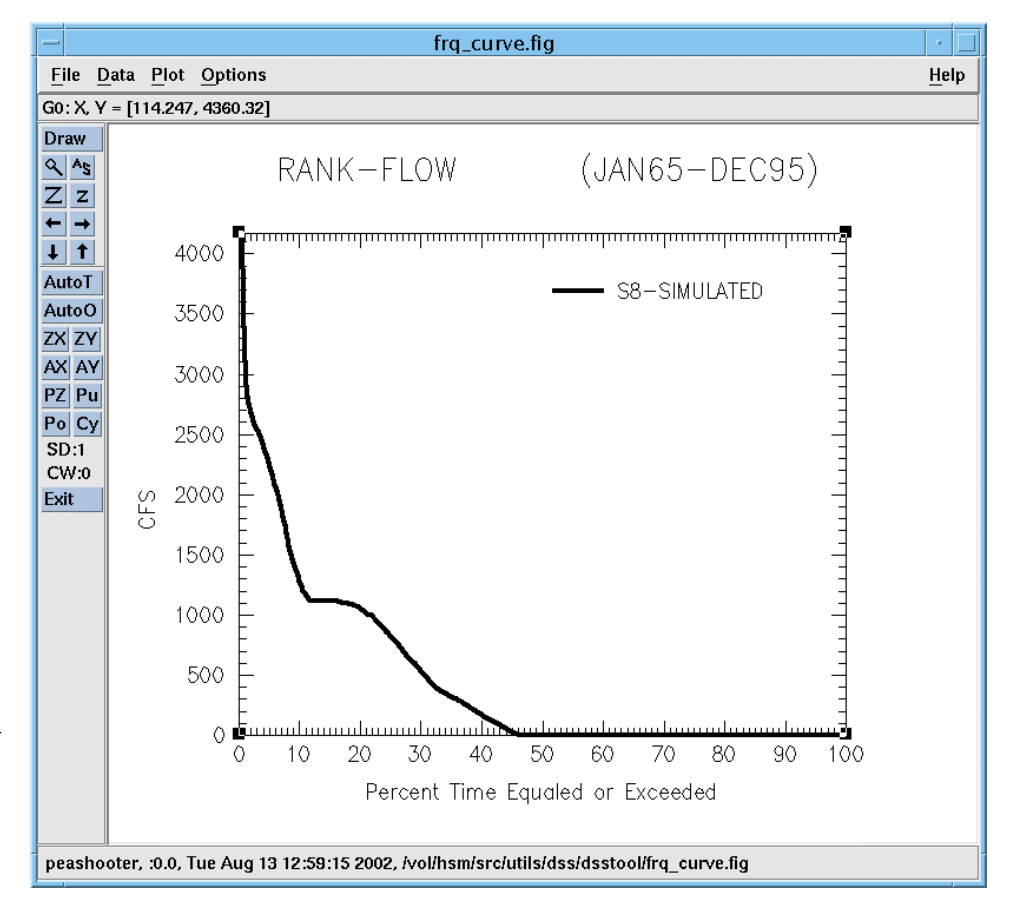

- 7. plot data stored in DSS
	- –Uses tsplot (UNIX time series plotting tool)
	- –Bring the panel up by clicking on Panel button
	- Trick: Base --> Commit --> Redraw to make all traces plot with the same origin
	- Useful to look at canal.dss file data sets
	- – Capability to zoom and move around the graph
		- •Commit --> Redraw
	- –Read values on the screen as you follow a trace

#### Control Panel

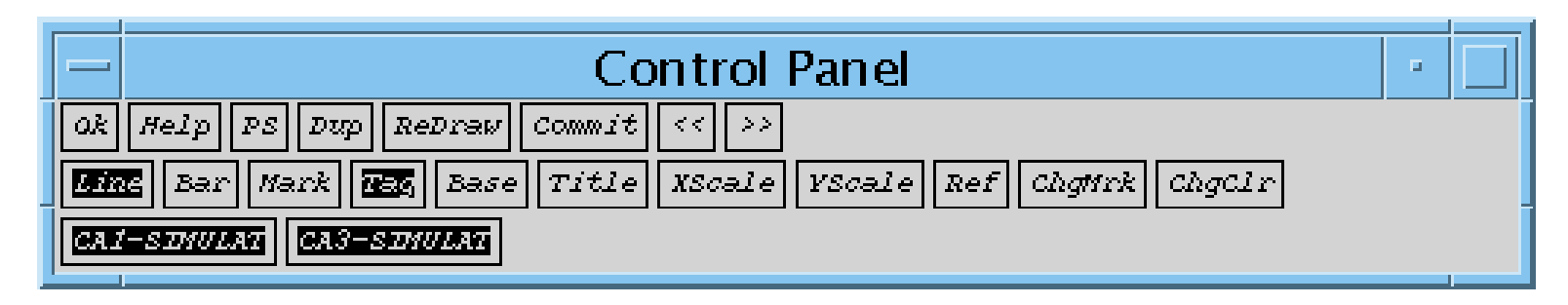

- Use Commit --> Redraw to make most changes effective
- Active traces are highlighted
- The << and >> buttons scroll the graph
- Use Help

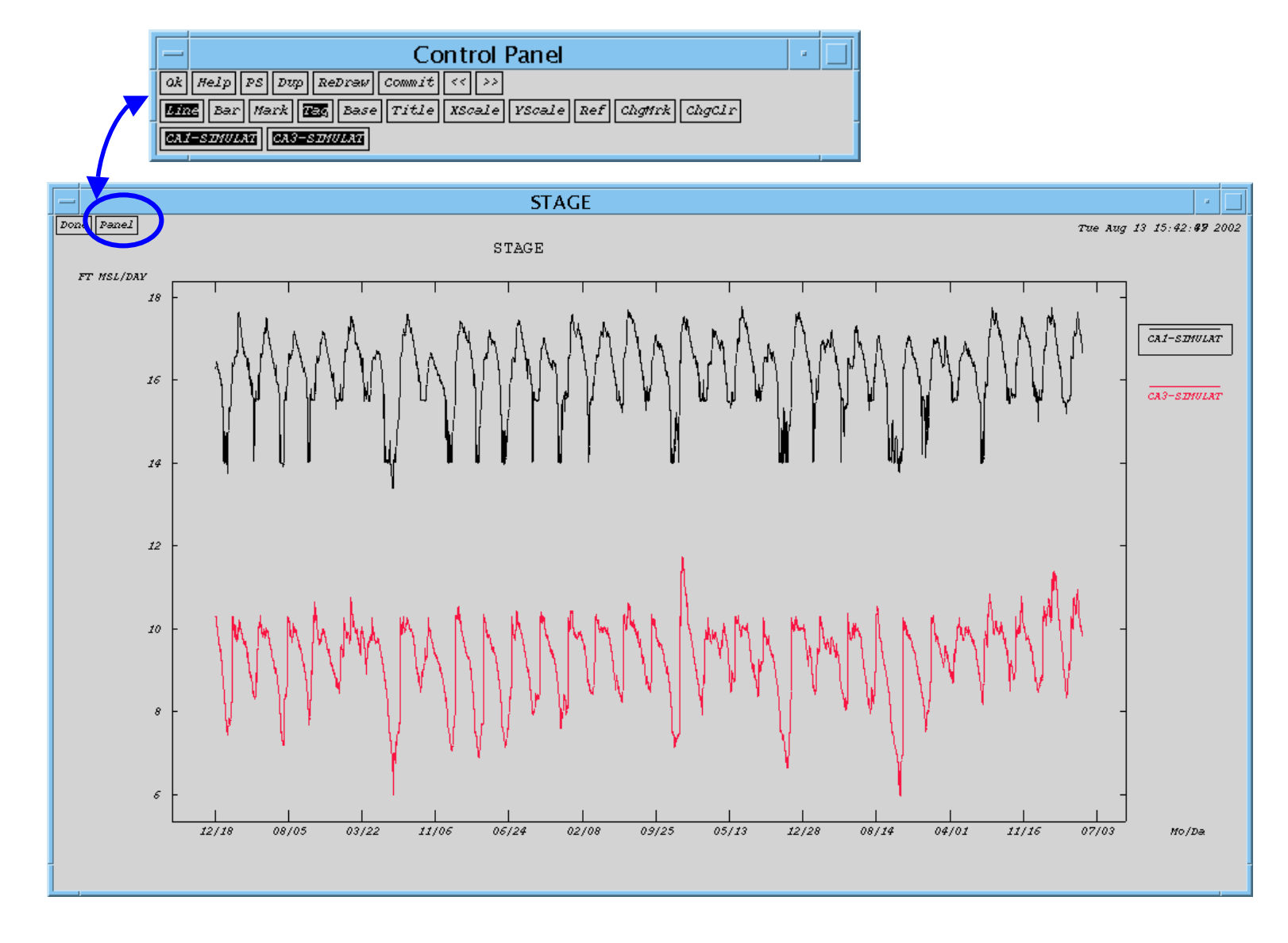

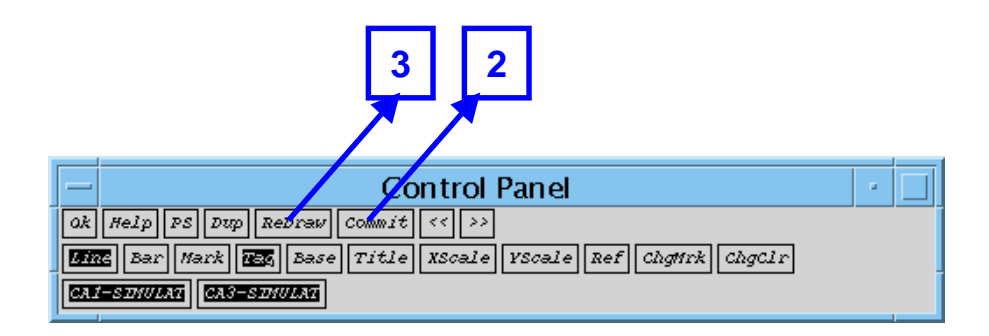

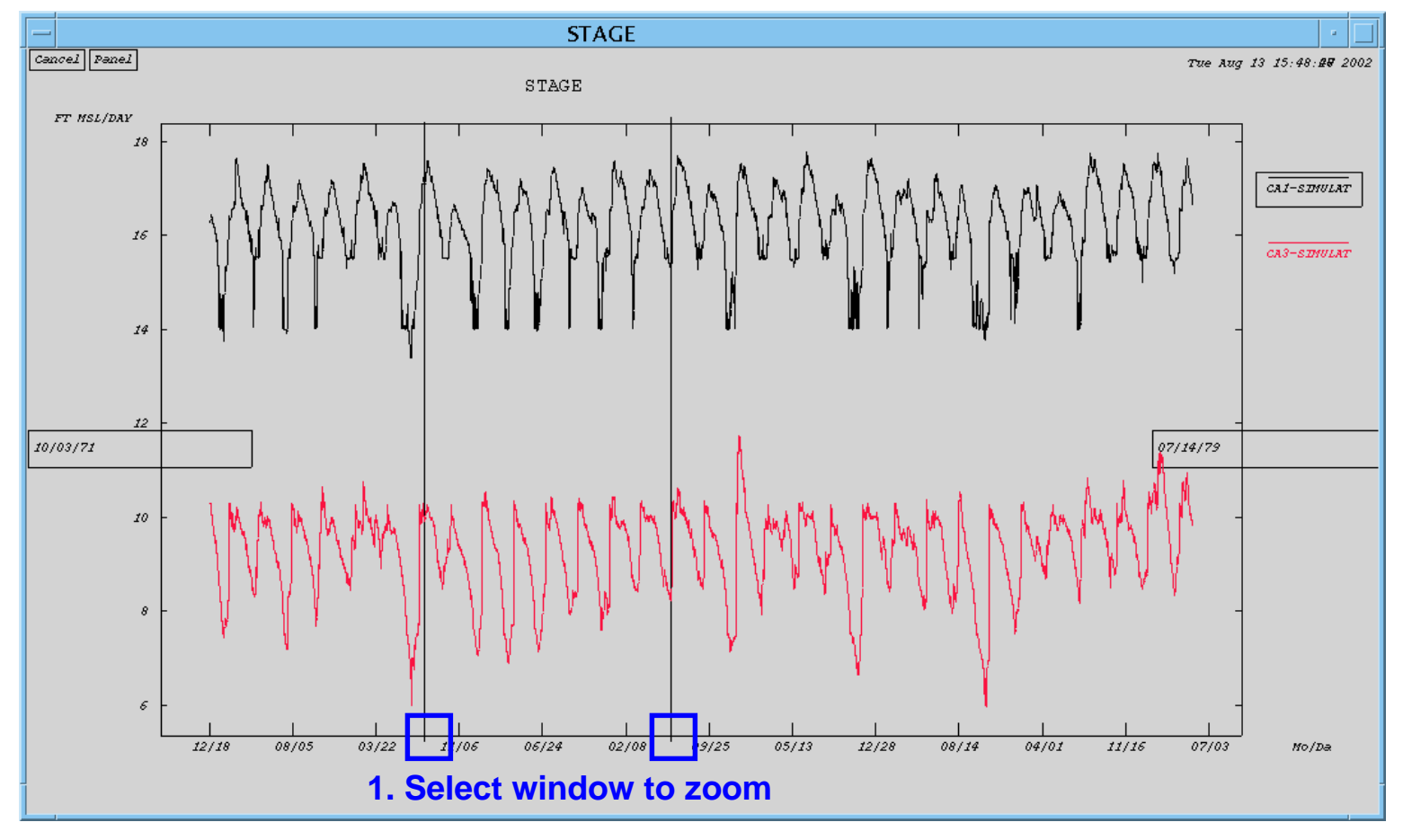

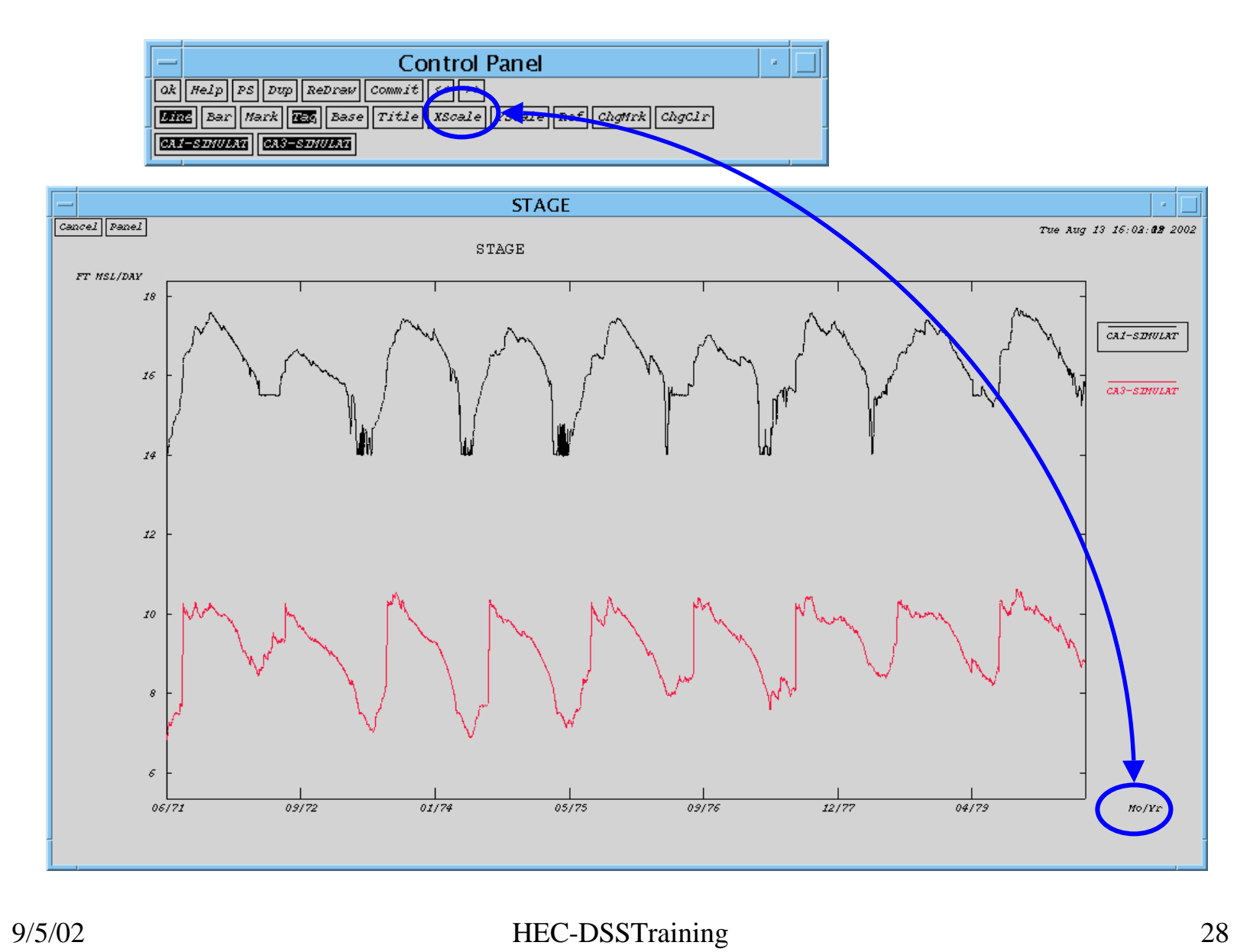

- 8. plot data stored in DSS using Xmgr
	- –Works well for daily data
	- –Currently has problems working with canal.dss

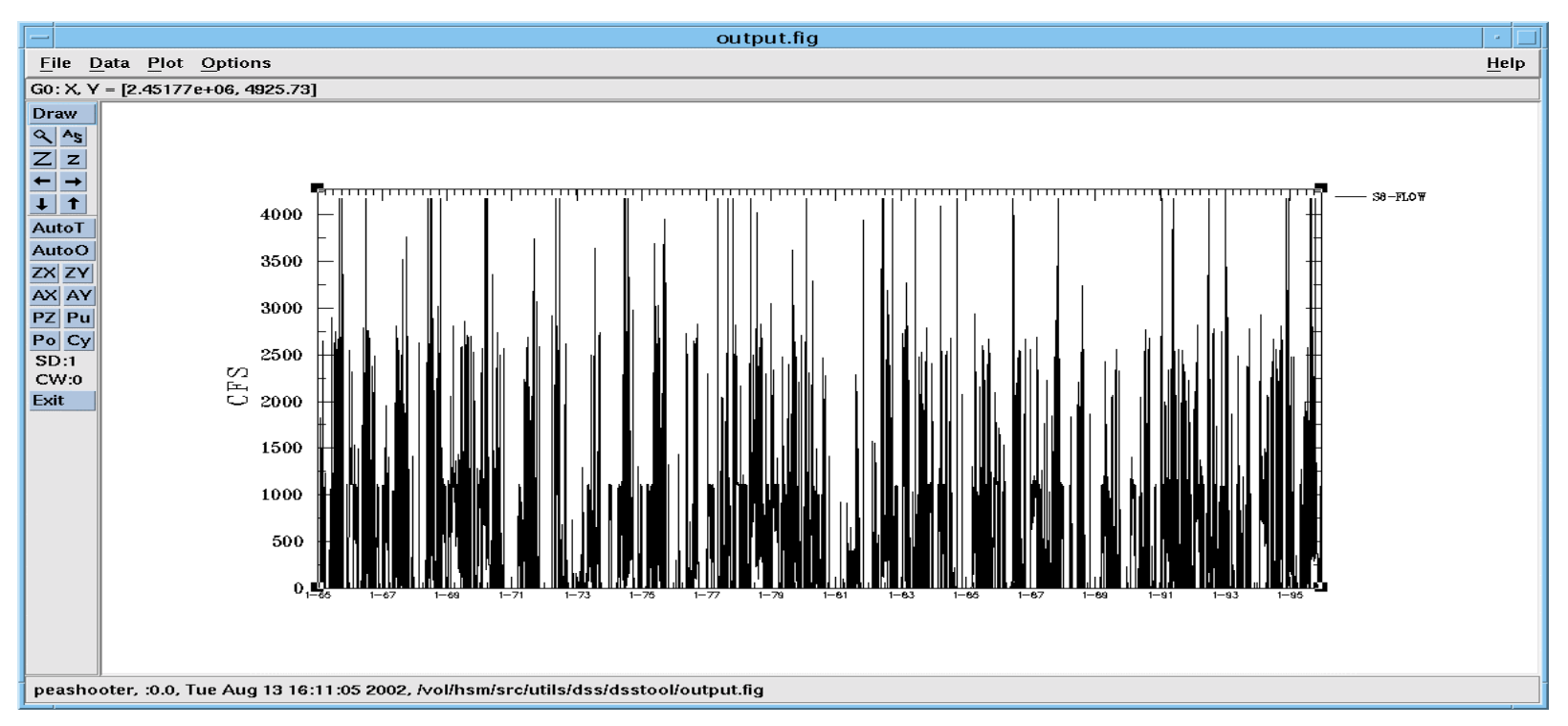

- 9. delete DSS pathname
- $10.$  add DSS pathnames ==> store in DSS User defines output DSS pathname (tag)

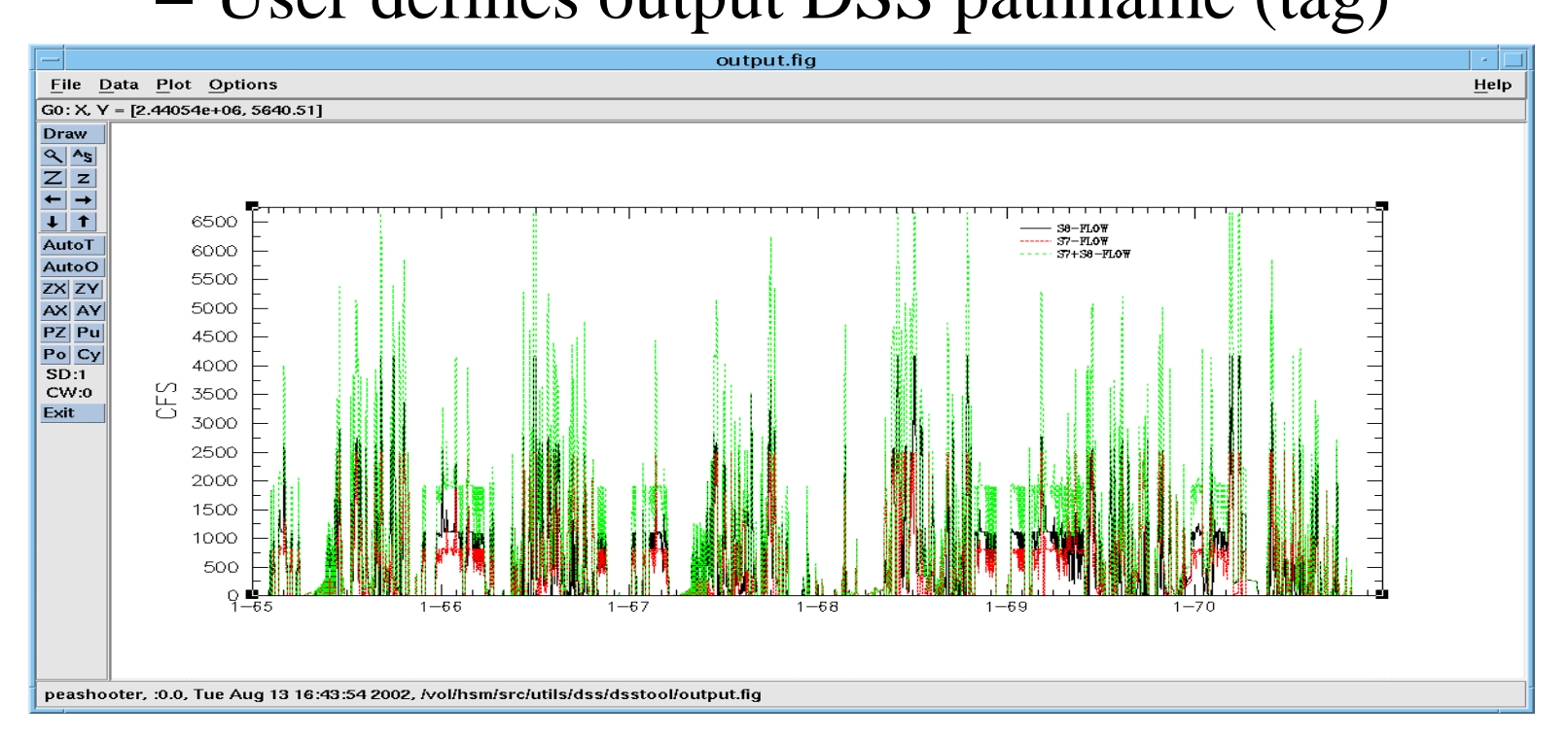

- 11. subtract DSS pathnames ==> store in DSS
	- –User defines output DSS pathname (tag)
- 12. set default parameters
- 13. download data to ASCII file
	- – Operates on the last input DSS pathname selected

- 14 sum daily data to weekly ==> store in **DSS**
- 15 exit dsstool
- Graphs produced with xmgr are easier to manipulate (presentation quality)

#### HEC-DSS Utilities

- DSSUTL: copy, delete, rename, or edit data in a DSS file
- DSPLAY: display data from DSS files in tabular or graphical format
- DSSMATH: mathematical manipulation of data stored in DSS files

- Use term or xterm
- Type dsplay at the UNIX prompt
- Select input DSS file by using space bar and return
- The command *ca.nc* will produce a new catalog and display it in condensed mode
- The command *ti ddmmmyy ddmmmyy* defines the time window for the plot
	- –e.g. Ti 01jan65 31dec95

- The command *dev xterm* will define the graphics output device (necessary in term)
- The command *dev cpost* will output to a local color PostScript file named cpost (revert to xterm)
- The command *pl Tnnnnnnn* will plot the tag –e.g. pl t34
- The command *ta Tnnnnnnn* will list values for the tag (use Return to advance; Q to quit) –e.g. ta t34

- The command *st* will give you the current status in DSPLAY
	- –DSS files being used
	- –Line definition, etc.
- The command *fi* will exit DSPLAY and return the user to UNIX
- Help is *he*

- General form of commands
	- –command.{options} {arguments}
	- –co.{options} {arguments}

## DSPLAY MACROS

- Programs that allow variable definition and use
- All macros need to be saved in a file called dspmac
- The command *!=run* will list all macros in the dspmac file in the local directory
- To execute a given macro:
	- –!run macro\_name {input\_parameters}

#### DSPLAY MACROS

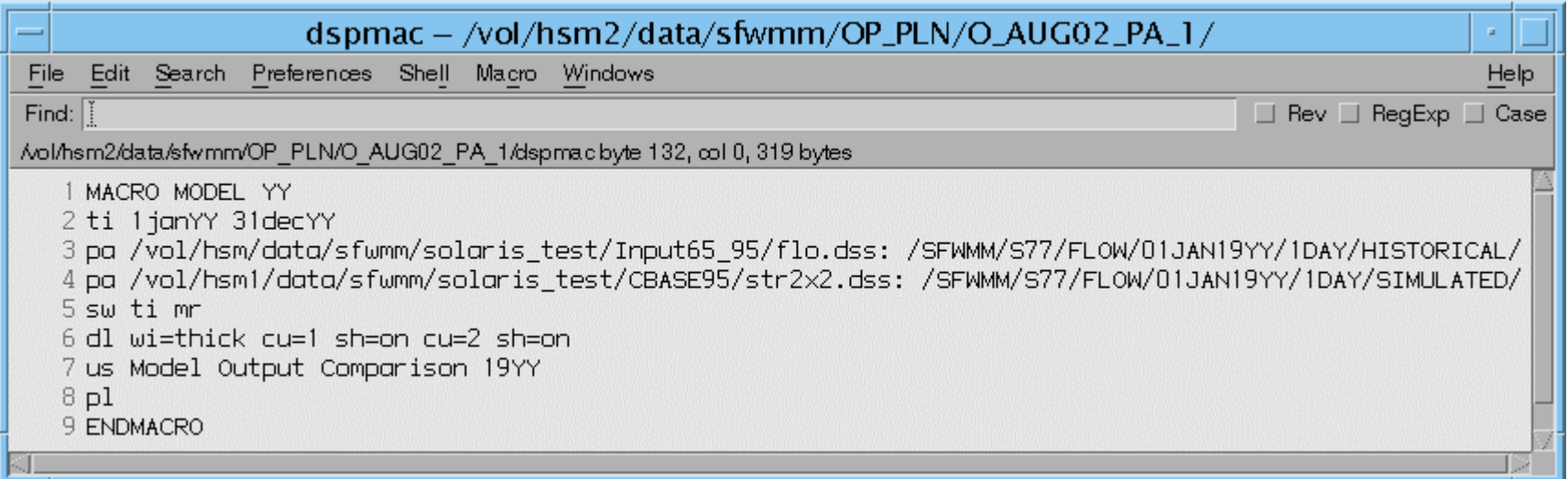

- YY is an input variable (Year to plot)
- This macro will plot two traces from two different DSS files, for the user's selected year
- To run: !run MODEL 95

## Other HSM DSS Utilities

- catDSS produces catalog
- getDSS extracts DSS data into an ASCII file name
	- –Can be use interactively
	- – Command line: getDSS -s yyyy/mm/dd -e yyyy/mm/dd -t Tnnnnnnn -d input\_dss\_file -o output\_file -q -h no -f %10.2f -n no
	- – If the output file has header, the same file can be imported back into another DSS file

### getDSS output file

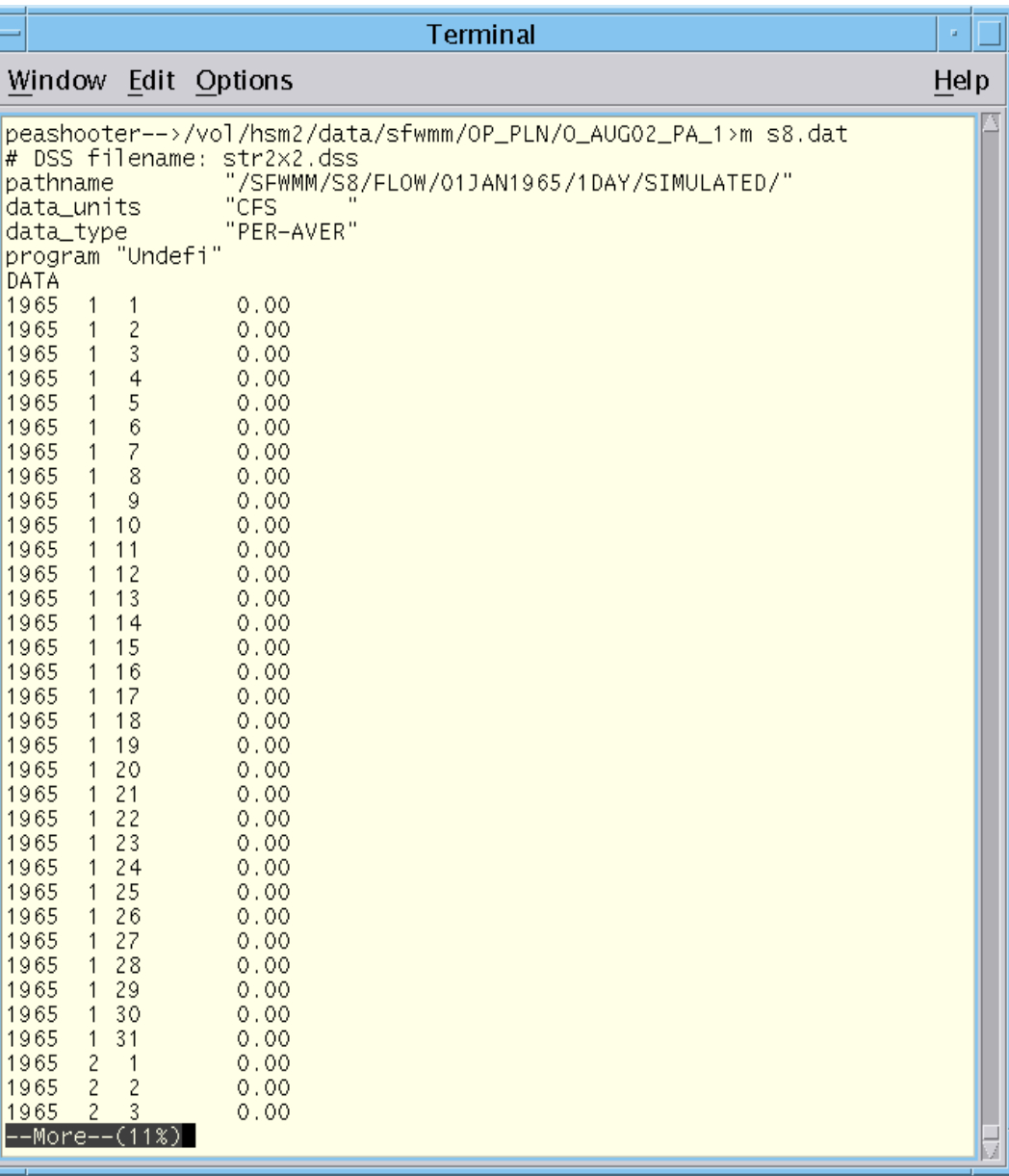

### Other HSM DSS Utilities

- stoDSS is used to import data into DSS file
	- –Use format or same file as in getDSS
	- –Can be run interactively: stoDSS ascii\_input\_file
	- – Command line: stoDSS -o dss\_output\_file ascii\_input\_file
- Get and Sto provide same functionality, but allow to export/import header information

### Other HSM DSS Utilities

- Some dsstool options have been coded into command line versions:
	- –dsstool\_longterm\_mean
	- –dsstool\_mean\_monthly
	- –dsstool\_sum

### Additional Materials

- Handouts from Jose Otero class
- Working directory from Jose Otero class:
	- – /net/peashooter/lcadavid/MY\_CDS/dss (copy locally)
- HEC-DSS User's Guide and Utility Manuals - User Manual - October 1994 - USAC HEC
- Utilities for DOS can be downloaded from http://www.hec.usace.army.mil/

#### **SAMPLE F-CODE TO GET DATA FROM DSS FILE**

PROGRAM GET\_SIMQ CLMB C THIS PROGRAM READS FROM A DSS FILE GIVEN THE B-PART OF THE C PATHNAME AND TIME WINDOW. c C DIMENSION ARRAYS AND SCALARS C DIMENSION IFLTAB(1200) DIMENSION VALUE(15000) CHARACTER DSSFN\*80,SDATE\*9,STIME\*4,EDATE\*9,ETIME\*4,CDATE\*9 CHARACTER\*80 CA,CC,CE,CF,CPATH,STRNAME,OUTFILE CHARACTER\*8 CUNITS,CTYPE INTEGER\*4 JULS,JULE  $\mathcal{C}$ C READ SOURCE DSS FILENAME, STRUCTURE NAME, TIME WINDOW AND OUTPUT C FILENAME C WRITE  $(*,(A\setminus, \$))$  'Name of input DSS file ==> ' READ (\*,'(A)') DSSFN CALL **CHRLNB**(DSSFN,NFN) C WRITE  $(*,(A\setminus, \$))$  'Structure name ==> ' READ (\*,'(A)') STRNAME CALL **CHRLNB**(STRNAME,NB)  $\mathsf{C}$  WRITE (\*,'(/A\,\$)') ' Starting date ==> ' READ (\*,'(A)') SDATE CALL **CHRLNB**(SDATE,ND) STIME='1200' WRITE (\*,'(/A\,\$)') ' Ending date ==> ' READ (\*,'(A)') EDATE ETIME='1200'  $\mathcal{C}$ WRITE  $(*,(A\setminus, \$))$  'Name of output ASCII file ==> ' READ (\*,'(A)') OUTFILE  $\mathcal{C}$ C OPEN DSS FILE C CALL **ZOPEN** (IFLTAB,DSSFN,ISTAT) IF (ISTAT.NE.0) THEN WRITE (\*,\*) 'Something is wrong with ',DSSFN,'!!' **STOP** ENDIF

#### **SAMPLE F-CODE TO GET DATA FROM DSS FILE**

```
C
C FORM PATHNAME FROM INDIVIDUAL PARTS
C
    CA = 'SFWMM'
   NA = 5 CC = 'FLOW'
   NC = 4CE = '1DAY'NE = 4 CF = 'SIMULATED'
   NF = 10 CALL ZFPN(CA,NA,STRNAME,NB,CC,NC,SDATE,ND,CE,NE,CF,NF,CPATH,NPATH)
C
C CONVERT CHARACTER DATE TO JULIAN DATE & COMPUTE NUMBER OF RECORDS
TO READ
C
    CALL DATJUL(SDATE,JULS,IERR)
    CALL DATJUL(EDATE,JULE,IERR)
   NREC = JULE - JULS + 1C
C READ FROM DSS FILE
C
    CALL ZRRTS (IFLTAB,CPATH(1:NPATH),SDATE,STIME,NREC,VALUE,CUNITS,
   + CTYPE,IOFSET,ISTAT)
C
C WRITE TO SCREEN AND OUTPUT FILE
C
    WRITE (*,'(/A,I8)') ' Status: ',ISTAT
    IF (ISTAT.LT.10) THEN
     WRITE (*,'(/A,I8)') ' No. of records retrieved: ',NREC
     OPEN(10,FILE=OUTFILE)
    DO I = 1, NREC CALL JULDAT(JULS+I-1,-11,CDATE,NDATE)
       WRITE(10,'(1X,A8,F12.2)') CDATE,VALUE(I)
     ENDDO
    ENDIF
C
C CLOSE DSS FILE
\mathcal{C} CALL ZCLOSE (IFLTAB)
CLMB
   STOP
    END
```
#### **SAMPLE SESSION TO GET DATA FROM DSS FILE**

memo:> get\_simq

Name of input DSS file ==> str2x2.dss Structure name ==> S9 Starting date ==> 01DEC1995 Ending date ==> 31DEC1995 Name of output ASCII file ==> sim\_s9.out -----DSS---ZOPEN: Existing File Opened, File: str2x2.dss Unit: 71; DSS Version: 6-JF -----DSS--- ZREAD Unit 71; Vers. 1: /SFWMM/S9/FLOW/01JAN1965/1DAY/SIMULATED/ Status: 0 No. of records retrieved: 31 -----DSS---ZCLOSE Unit: 71, File: str2x2.dss Pointer Utilization: 6.18 Number of Records: 12555 File Size: 22134.1 Kbytes Percent Inactive: 0.0

#### **SAMPLE SESSION TO GET DATA FROM DSS FILE**

#### memo:> cat sim\_s9.out

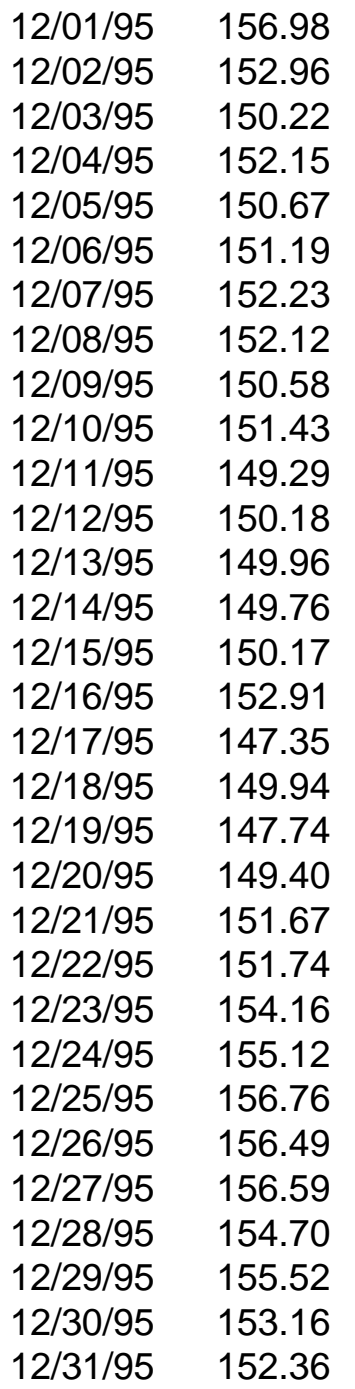

#### **SAMPLE F-CODE TO STORE DATA IN DSS FILE**

```
PROGRAM STO_HISTQ
CLMB
C THIS PROGRAM WRITES INTO A DSS FILE GIVEN DAILY TIME SERIES
C DATA FROM AN INPUT FILE
C
C DIMENSION ARRAYS AND SCALARS
C
    DIMENSION IFLTAB(1200)
    DIMENSION VALUE(15000)
    CHARACTER DSSFN*80,SDATE*9,STIME*4,EDATE*9,ETIME*4
    CHARACTER*80 CA,CC,CD,CE,CF,CPATH,STRNAME,INFILE
    CHARACTER*8 CUNITS,CTYPE
C
C READ INPUT FILENAME AND OPEN FILE
\mathsf{C}WRITE (*,(A\A,\$)')' Name of input ASCII file ==> '
    READ (*,'(A)') INFILE
    OPEN (11,FILE=INFILE,STATUS='OLD')
\mathsf{C}WRITE (*,'(\forall A\setminus\)')' Structure name ==> '
    READ (*,'(A)') STRNAME
    CALL CHRLNB(STRNAME,NB)
C
   WRITE (*,(A\setminus, \$)) ' Enter destination DSS file ==> '
    READ (*,'(A)') DSSFN
\mathsf{C}C OPEN DSS FILE
\mathsf{C} CALL ZOPEN (IFLTAB,DSSFN,ISTAT)
    IF (ISTAT.NE.0) THEN
      WRITE (*,*) 'Something is wrong with ',DSSFN,'!!'
      STOP
    ENDIF
```
#### **SAMPLE F-CODE TO STORE DATA IN DSS FILE**

```
C
C READ STARTING DATE AND CONVERT IT FROM INTEGER TO CHARACTER
C
    READ (11,*) IYR,IMON,IDAY
    CALL YMDDAT(IYR,IMON,IDAY,104,SDATE,NDATE,IERR)
    IF(IERR.NE.0) STOP
    WRITE (*,'(A)') ' STARTING DATE =',SDATE
    STIME='1200'
\mathsf{C}C READ AND STORE DATA INTO VALUE ARRAY
C
    REWIND 11
    DO J=1,15000
     READ (11,*,END=10) IYR,IMON,IDAY,VALUE(J)
    ENDDO
C
C CALCULATE TOTAL NUMBER OF RECORDS
C
10 NREC = J - 1C
C CONVERT ENDING DATE FROM INTEGER TO CHARACTER
\Omega CALL YMDDAT(IYR,IMON,IDAY,104,EDATE,NDATE,IERR)
    IF(IERR.NE.0) STOP
    WRITE (*,'(/A)') ' ENDING DATE =',EDATE
    ETIME='1200'
\mathcal{C}C DEFINE SOME DSS PARAMETERS AND FORM PATHNAME FROM INDIVIDUAL
PARTS,
C B PART IS STRUCTURE NAME
C
    CUNITS = 'CFS'
    CTYPE = 'PER-AVER'
    CA = 'SFWMM'
   NA = 5 CC = 'FLOW'
   NC = 4CD = SDATEND = 9CE = '1DAY'NE = 4 CF = 'HISTORICAL'
   NF = 10
```
#### **SAMPLE F-CODE TO STORE DATA IN DSS FILE**

```
C
C FORM PATHNAME FROM COMPONENT PARTS
C
    CALL ZFPN(CA,NA,STRNAME,NB,CC,NC,CD,ND,CE,NE,CF,NF,CPATH,NPATH)
C
C WRITE TO DSS USE, OPTION TO ALWAYS WRITE OVER EXISTING DATA
\mathcal{C} IPLAN=0
    CALL ZSRTS(IFLTAB,CPATH,SDATE,STIME,NREC,VALUE,CUNITS,CTYPE,
   + IPLAN,ISTAT)
C
C WRITE TO SCREEN
C
    WRITE (*,'(/A,I8)') ' Status: ',ISTAT
    IF (ISTAT.LT.10) THEN
     WRITE (*,'(/A,I8)') ' No. of records stored: ',NREC
    ENDIF
C
C CLOSE DSS FILE
C
    CALL ZCLOSE(IFLTAB)
CLMB
   STOP
    END
```
#### **SAMPLE SESSION TO STORE DATA IN DSS FILE**

memo:> **sto\_histq**

**Name of input ASCII file ==> hist\_g136.in Structure name ==> G136 Enter destination DSS file ==> hist\_g136.dss** -----DSS---ZOPEN: New File Opened, File: hist\_g136.dss Unit: 71; DSS Version: 6-JF **STARTING DATE = 01JAN1965 ENDING DATE = 31DEC1995** -----DSS---ZWRITE Unit 71; Vers. 1: /SFWMM/G136/FLOW/01JAN1965/1DAY/HISTORICAL/ -----DSS---ZWRITE Unit 71; Vers. 1: /SFWMM/G136/FLOW/01JAN1966/1DAY/HISTORICAL/ -----DSS---ZWRITE Unit 71; Vers. 1: /SFWMM/G136/FLOW/01JAN1967/1DAY/HISTORICAL/ -----DSS---ZWRITE Unit 71; Vers. 1: /SFWMM/G136/FLOW/01JAN1968/1DAY/HISTORICAL/ -----DSS---ZWRITE Unit 71; Vers. 1: /SFWMM/G136/FLOW/01JAN1969/1DAY/HISTORICAL/ -----DSS---ZWRITE Unit 71; Vers. 1: /SFWMM/G136/FLOW/01JAN1970/1DAY/HISTORICAL/ -----DSS---ZWRITE Unit 71; Vers. 1: /SFWMM/G136/FLOW/01JAN1971/1DAY/HISTORICAL/ -----DSS---ZWRITE Unit 71; Vers. 1: /SFWMM/G136/FLOW/01JAN1972/1DAY/HISTORICAL/ -----DSS---ZWRITE Unit 71; Vers. 1: /SFWMM/G136/FLOW/01JAN1973/1DAY/HISTORICAL/ -----DSS---ZWRITE Unit 71; Vers. 1: /SFWMM/G136/FLOW/01JAN1974/1DAY/HISTORICAL/ -----DSS---ZWRITE Unit 71; Vers. 1: /SFWMM/G136/FLOW/01JAN1975/1DAY/HISTORICAL/ -----DSS---ZWRITE Unit 71; Vers. 1: /SFWMM/G136/FLOW/01JAN1976/1DAY/HISTORICAL/ -----DSS---ZWRITE Unit 71; Vers. 1: /SFWMM/G136/FLOW/01JAN1977/1DAY/HISTORICAL/ -----DSS---ZWRITE Unit 71; Vers. 1: /SFWMM/G136/FLOW/01JAN1978/1DAY/HISTORICAL/ -----DSS---ZWRITE Unit 71; Vers. 1: /SFWMM/G136/FLOW/01JAN1979/1DAY/HISTORICAL/ -----DSS---ZWRITE Unit 71; Vers. 1: /SFWMM/G136/FLOW/01JAN1980/1DAY/HISTORICAL/ -----DSS---ZWRITE Unit 71; Vers. 1: /SFWMM/G136/FLOW/01JAN1981/1DAY/HISTORICAL/ -----DSS---ZWRITE Unit 71; Vers. 1: /SFWMM/G136/FLOW/01JAN1982/1DAY/HISTORICAL/ -----DSS---ZWRITE Unit 71; Vers. 1: /SFWMM/G136/FLOW/01JAN1983/1DAY/HISTORICAL/ -----DSS---ZWRITE Unit 71; Vers. 1: /SFWMM/G136/FLOW/01JAN1984/1DAY/HISTORICAL/ -----DSS---ZWRITE Unit 71; Vers. 1: /SFWMM/G136/FLOW/01JAN1985/1DAY/HISTORICAL/ -----DSS---ZWRITE Unit 71; Vers. 1: /SFWMM/G136/FLOW/01JAN1986/1DAY/HISTORICAL/ -----DSS---ZWRITE Unit 71; Vers. 1: /SFWMM/G136/FLOW/01JAN1987/1DAY/HISTORICAL/ -----DSS---ZWRITE Unit 71; Vers. 1: /SFWMM/G136/FLOW/01JAN1988/1DAY/HISTORICAL/ -----DSS---ZWRITE Unit 71; Vers. 1: /SFWMM/G136/FLOW/01JAN1989/1DAY/HISTORICAL/ -----DSS---ZWRITE Unit 71; Vers. 1: /SFWMM/G136/FLOW/01JAN1990/1DAY/HISTORICAL/ -----DSS---ZWRITE Unit 71; Vers. 1: /SFWMM/G136/FLOW/01JAN1991/1DAY/HISTORICAL/ -----DSS---ZWRITE Unit 71; Vers. 1: /SFWMM/G136/FLOW/01JAN1992/1DAY/HISTORICAL/ -----DSS---ZWRITE Unit 71; Vers. 1: /SFWMM/G136/FLOW/01JAN1993/1DAY/HISTORICAL/ -----DSS---ZWRITE Unit 71; Vers. 1: /SFWMM/G136/FLOW/01JAN1994/1DAY/HISTORICAL/ -----DSS---ZWRITE Unit 71; Vers. 1: /SFWMM/G136/FLOW/01JAN1995/1DAY/HISTORICAL/

#### **Status: 0**

#### **No. of records stored: 11322**

 -----DSS---ZCLOSE Unit: 71, File: hist\_g136.dss Pointer Utilization: 0.36 Number of Records: 31 File Size: 70.4 Kbytes Percent Inactive: 0.0